### **Pre-installation**

## **Set up** your device

Unpack your GridION device\*

2. Attach the **cables** and **peripherals** (as shown opposite)

- 3. Connect the **power supply**
- 4. Press the power button

\* Place device on a well-supported, strong, clean bench. Allow 30 cm clearance rear and sides, and do not cover ventilation grilles. See User Manual for detailed installation advice.

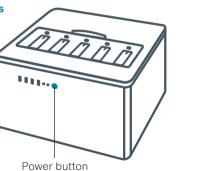

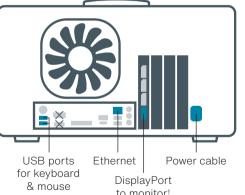

# Only those ports and connections shaded in blue

X These ports cannot be used to connect to a monitor.

should be used.

† If using HDMI only monitor, use the included DisplayPort to HDMI adapter.

### Log in

\_\_

- 1. **Log in** to your GridION Password: **grid**
- Open MinKNOW™
   Click the wheel icon on the
   desktop to load MinKNOW, the
   device operating software

GridION

- 3. Log in to MinKNOW
  Use your Oxford Nanopore
- account details
- 4. Complete the **on-screen tutorials**Familiarise yourself with MinKNOW and device operation

### Perform **hardware check**

A **hardware check** is required before performing your first GridlON sequencing run.

To initiate the hardware check, see the workflow below or follow the on-screen tutorials. You will require your five Configuration Test Cells for this step.

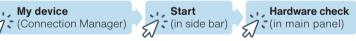

For troubleshooting, refer to the User Manual.

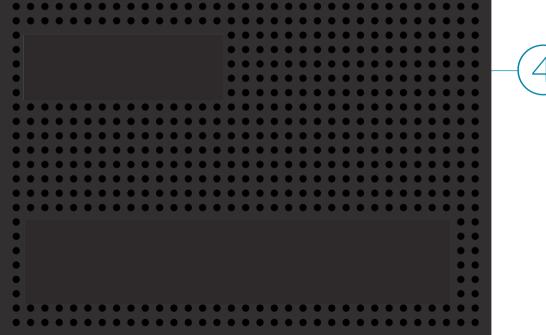

### Update software

sequencing performance — view

and download MinKNOW updates:

Ensure optimal device and

Host settings

Software (in side bar)

Power off the device (step 5), wait 10 seconds, and turn back on to apply the update.

### Power off

Follow the workflow

power off your device:

Host settings (in side bar)

Shutdown (in main panel)

Shutdown (in pop-up box)

below to correctly

# Discover the **Nanopore Community**

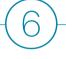

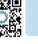

Ensure the **success** of your nanopore sequencing project and **stay up-to-date** with the latest technology and protocol updates

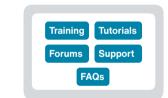

### Additional information

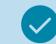

### Storage and warranty

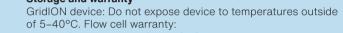

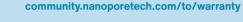

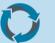

### Recycle used flow cells

Oxford Nanopore is committed to environmental sustainability. Please help us by sending back your MinION™ Flow Cells for recycling. Find out how: community.nanoporetech.com/support/returns

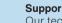

Our technical specialists will be in contact with you shortly to ensure the device is set up correctly. If you encounter issues at any point, please contact support@nanoporetech.com or visit

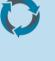

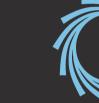

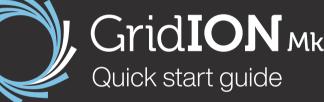